# **9** software

# **Data Archiving for Adabas**

**Operational Hints and Guidelines** 

Version 1.1.1

March 2013

# Data Archiving for Adabas

This document applies to Data Archiving for Adabas Version 1.1.1.

Specifications contained herein are subject to change and these changes will be reported in subsequent release notes or new editions.

Copyright © 2008-2013 Software AG, Darmstadt, Germany and/or Software AG USA, Inc., Reston, VA, United States of America, and/or their licensors.

Detailed information on trademarks and patents owned by Software AG and/or its subsidiaries is located at http://documentation.softwareag.com/legal/.

Use of this software is subject to adherence to Software AG's licensing conditions and terms. These terms are part of the product documentation, located at http://documentation.softwareag.com/legal/ and/or in the root installation directory of the licensed product(s).

This software may include portions of third-party products. For third-party copyright notices and license terms, please refer to "License Texts, Copyright Notices and Disclaimers of Third-Party Products". This document is part of the product documentation, located at http://documentation.softwareag.com/legal/ and/or in the root installation directory of the licensed product(s).

#### Document ID: ADR-CONFIGURATION-111-20130315

# Table of Contents

| Preface                                                | v  |
|--------------------------------------------------------|----|
| 1 Starting and Stopping Components Manually            | 1  |
| Background                                             | 2  |
| Shutting Down the Launch Controller                    | 3  |
| Starting the Launch Controller                         | 7  |
| 2 Guidelines for Configuring Data Archiving for Adabas | 5  |
| Defining the Components to be used for Archiving       | 6  |
| Defining Archive Plans and Vaults                      | 7  |
| Summary of Steps used Configuring Archiving Services   | 7  |
| 3 Deactivating and Uninstalling                        |    |
| Deactivating and Uninstalling in Windows and Unix      | 10 |
| Deactivating and Uninstalling in z/OS                  | 17 |
| Deactivating and Uninstalling from the Console in Unix |    |
| 0                                                      |    |

# Preface

This document provides Operational Hints and Guidelines for using Data Archiving for Adabas.

Starting and Stopping Components Manually Guidelines for Configuring Data Archiving for Adabas Deactivating and Uninstalling in Windows and Unix

# Starting and Stopping Components Manually

| Background                          | . 2 |
|-------------------------------------|-----|
| Shutting Down the Launch Controller |     |
| Starting the Launch Controller      | . 7 |

This section describes how to start and stop components manually rather than from the browser administration tool.

# Background

The Archive service is the focal point of the runtime for archiving. This service runs inside an Adabas System Coordinator daemon. You can use the System Coordinator browser to shut down archive services within a daemon. Or, you may shutdown whole daemons. However, these components usually run 24\*7.

In fact, archive services (and the daemons they run in) usually start up and shut down automatically when the operating system boots up and terminates. This is achieved by the less visible *launch control* component of Adabas System Coordinator keeping watch for which daemons (etc.) need to be started in the local computer. When you define a new archive service, daemon, etc. the launch controller will see you have done this and will start it all up automatically.

Similarly, the launch controller will automatically signal all archives services, daemons etc. to shut down when the operating system is terminating.

However, there may be occasions when you wish to do these things yourself, without recycling the operating system.

# **Shutting Down the Launch Controller**

When you instruct the launch controller to shut down, it will automatically cause all daemons, services, etc. to shut down first; then terminate itself.

To initiate launch control termination in Unix (and mainframe USS):

- 1 Go to the INSTALL sub-directory for COR.
- 2 Enter:

cor.sh stop

3 The rest will happen automatically.

To initiate launch control termination in Windows:

- 1 Go to control panel, administrative tools, services (local).
- 2 Select the local service named Software AG Adabas System Coordinator

3 Use the *stop* click.

### Starting the Launch Controller

When you instruct the launch controller to start up, it will automatically cause all daemons, services, etc. for this computer to start up too.

#### To initiate launch control in Unix (and mainframe USS):

- 1 Go to the INSTALL sub-directory for COR.
- 2 Enter:

cor.sh start

3 The rest will happen automatically.

To initiate launch control in Windows:

- 1 Go to control panel, administrative tools, services (local).
- 2 Select the local service named Software AG Adabas System Coordinator
- 3 Use the *start* click.

# Guidelines for Configuring Data Archiving for Adabas

| Defining the Components to be used for Archiving     | . 6 |
|------------------------------------------------------|-----|
| Defining Archive Plans and Vaults                    | . 7 |
| Summary of Steps used Configuring Archiving Services | . 7 |

This section provides basic guidelines for configuring a data archiving environment.

### Defining the Components to be used for Archiving

The first step in configuring an archiving environment is to define the components (computer network) where the archiving actitivies are to take place.

A major flexibility of Data Archiving for Adabas is that it can extract data from Adabas in one computer and place the data in another computer. This flexibility is needed because it is possible that the computer where Adabas is running is unable to store data into the archive (vault), either due to architecture issues or because the disks are not exposed to the (Adabas) computer or similar.

Also, even if the vault is accessible from all computers it is very likely that processing resources in the Adabas computer are very expensive and scarce so it is imperative that as much of the archive processing as possible is offloaded to a different computer, even a different architecture. Data Archiving for Adabas allows you to decide where each part of the process is to execute, and therefore how the costs will be borne within the context of your enterprise computing resources. There are some simple rules in deciding where each part of the process runs:

- The extraction from Adabas must run locally to Adabas. This makes sense because usually archiving takes many millions of records from Adabas (read, then delete), so to do this processing across network linkages is not an optimal approach.
- The accumulation into Adabas (in cases where the destination is to an Adabas file and not to the vault) must run locally to the (destination) Adabas.

So, for each archived Adabas file you must decide:

- The computer where the source Adabas file runs. The extraction (at least) from this file must run in the same computer as Adabas.
- The type of destination. Another Adabas file or the (flat file) vault.
- The computer where the destination processing is to take place. The destination processing (accumulation) can run in the same computer or in a different computer to where the source Adabas runs.

Considering these things for all the files which you wish to archive gives you a picture of a logical computer network where all your archiving activities will take place. This logical network is defined as a group using the SMH user interface for Adabas System Coordinator.

Adabas System Coordinator

Adabas System Coordinator

Perspective [1/500]

H-Q\_ Groups

Clients

-Computers (Full List)

please refer to the Adabas System Coordinator documentation for more information on how to define groups.

# **Defining Archive Plans and Vaults**

Once you have defined the group(s) you wish to operate you must then define the archiving plans and actions that will fulfill the goals you have for your archiving infrastructure. When you define the archive plan, you specify for which group the plan is to be used as well as which archive vault is to be used for the plan. You then define each action for the plan by specifying the archiving parameters to be used (extractor settings, data transfer settings, accumulator settings).

Vaults, plans and actions are managed by the Data Archiving for Adabas. You therefore use the SMH user interface for Data Archiving for Adabas for defining these components.

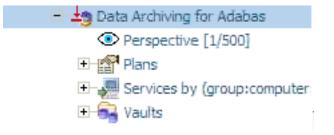

For more information on how to define archive plans and vaults, see Defining Archiving Plans and Defining Vaults.

# Summary of Steps used Configuring Archiving Services

The following provides an overall summary of the steps involved in setting up an archiving enviroment.

| Step         | Activity                                                                                                    | SMH Interface Location                                  | For more information                               |
|--------------|----------------------------------------------------------------------------------------------------|---------------------------------------------------------|----------------------------------------------------|
| Steps<br>1-5 | Define the archiving components using<br>Adabas System Coordinator.                                                                                                    |                                                         |                                                    |
| 1            | Identify all computers where archiving<br>components are to be run. If they have not<br>yet been defined, then define them.                                                                                                    | Adabas System Coordinator<br>(Computers)                | See Adabas System<br>Coordinator<br>documentation. |
| 2            | For each archiving process, define an archive group if not already defined.                                                                                                    | Adabas System Coordinator<br>(Groups)                   | See Adabas System<br>Coordinator<br>documentation. |
| 3            | For each archive group, define the computers<br>that will participate in this particular group.<br>The computers must be selected from the list<br>of computers defined in step 1.                                                                                                    | (Groups/Computers)                                      | See Adabas System<br>Coordinator<br>documentation. |
| 4            | For each computer defined in step 3, define<br>the group members that are to be run on that<br>computer for a given archive group.                                                                                                    | Adabas System Coordinator<br>(Groups/Computers/Members) | See Adabas System<br>Coordinator<br>documentation. |
| 5            | For each member defined in step 4, define<br>the archive service to be performed.                                                                                                    | Adabas System Coordinator<br>(Groups/Computers/Members) | See Adabas System<br>Coordinator<br>documentation. |
| Steps<br>6-8 | Define archive vaults and archive plans using Data Archiving for Adabas.                                                                                                    |                                                         |                                                    |
| 6            | Define the vault or vaults where the archived<br>data is to be stored. For each vault you must<br>define the access path to the vault for each<br>computer that will access the vault.                                                                                                    | e e                                                     | Defining Vaults                                    |
| 7            | Define an archive plan or plans.                                                                                                    | Data Archiving for Adabas<br>(Plans)                    | Defining Archiving<br>Plans                        |
| 8            | For each archive plan defined in step 7, define<br>the actions to be used with the plan. When<br>you define an action, you provide the<br>archiving parameters to be used (extractor<br>settings, data transfer settings, accumulator<br>settings). These are the parameters which<br>identify the specific location of the data to be<br>extracted for archiving, when archiving is to<br>be performed, and the specific location where<br>the data is to be stored. |                                                         | Defining Archiving<br>Plans                        |

# Deactivating and Uninstalling

| Deactivating and Uninstalling in Windows and Unix      | 10 |
|--------------------------------------------------------|----|
| Deactivating and Uninstalling in z/OS                  | 17 |
| Deactivating and Uninstalling from the Console in Unix | 23 |

This chapter describes how to deactivate components and to optionally uninstall them too.

### **Deactivating and Uninstalling in Windows and Unix**

#### **Deactivation Startup**

#### Start the Deactivation in Unix

Execute the deactivation script in the install directory as follows:

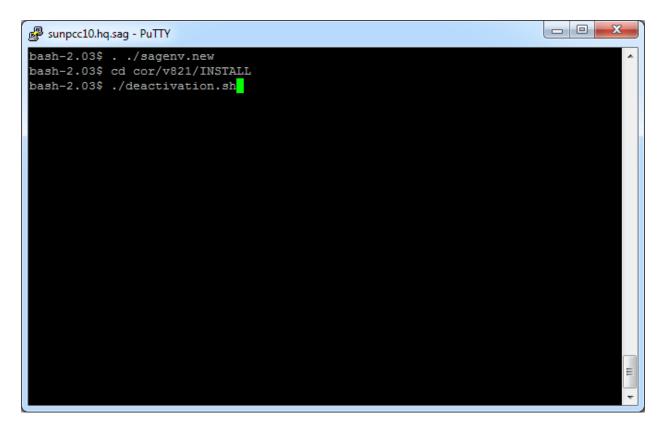

#### Start the Deactivation in Windows

The Installer creates a Start menu entry for deactivation; execute as follows:

| Software AG Adabas System Coordinator Activate Adabas System Coordin | Administrative Tools |
|----------------------------------------------------------------------|----------------------|
| Deactivate Adabas System Coordina     Back                           | Run                  |
| Search programs and files                                            | Shut down 🕨          |
| 📀 🛛 🗶 🐨 📀                                                            | 🥖 🗟 🗟 🛢              |

#### **Deactivation: Choose Platform and Products**

Select the platform and products you wish to deactivate or uninstall, the example below shows Windows:

| 🗐 Adabas System Coordinator - Deactivation                                                                            |  |
|----------------------------------------------------------------------------------------------------|--|
| Products                                                                                                    |  |
| Platforms:<br>Windows 32-Bit<br>Products<br>Available products for Windows 32-Bit<br>COR 8.2.1.3<br>ADR 1.1.1.3<br>OK |  |

#### Deactivation: Adabas System Coordinator

On this tab, choose if you wish to do shutdown or if you also wish to uninstall too. In addition, indicate if log files (etc) are to be removed:

| Adabas System Coordinator - Deactivation    |  |
|---------------------------------------------|--|
| Products COR 8.2.1.3 ADR 1.1.1.3 Deactivate |  |
|                                             |  |
|                                             |  |

#### **Deactivation: Data Archiving for Adabas**

On this tab choose if you wish to do shutdown or if you also wish to uninstall too. In addition, indicate if log files (etc) are to be removed:

| ອ Adabas System Coordinator - Dea                                                                                                    | ctivation |  |
|----------------------------------------------------------------------------------------------------|-----------|--|
| Adabas System Coordinator - Dea<br>Products COR 8.2.1.3 ADR 1.1.1.3<br>ADR<br>Action<br>Shutdown<br>Shutdown<br>Uninstall<br>Vault Files<br>Vault Files |           |  |
|                                                                                                    |           |  |
|                                                                                                    |           |  |
|                                                                                                    |           |  |

#### **Deactivation: Execution**

The *deactivation* tab shows the empty log screen where you can click to deactivate:

| S Adabas System Coordinator - Deactivation  |  |
|---------------------------------------------|--|
| Products COR 8.2.1.3 ADR 1.1.1.3 Deactivate |  |
| Progress Information                        |  |
|                                             |  |
|                                             |  |
|                                             |  |
|                                             |  |
|                                             |  |
|                                             |  |
|                                             |  |
|                                             |  |
|                                             |  |
|                                             |  |
|                                             |  |
|                                             |  |
|                                             |  |
|                                             |  |
|                                             |  |
| Deactivate                                  |  |
|                                             |  |
|                                             |  |
|                                             |  |
|                                             |  |
|                                             |  |

The *deactivation* displays log information while running, the following shows a successful run:

| S Adabas System Coordinator - Deactivation                                               |  | X |
|------------------------------------------------------------------------------------------|--|---|
| Products COR 8.2.1.3 ADR 1.1.1.3 Deactivate                                              |  |   |
| Progress Information                                                                     |  |   |
| done                                                                                     |  | * |
| Deleting log files<br>done                                                               |  |   |
| Deleting vault files<br>done                                                             |  |   |
| Removing UI registry settings<br>done                                                    |  |   |
| Removing ADR registry settings<br>done                                                   |  |   |
| deactivation complete<br>Script "C:\SoftwareAG\adr\v111\INSTALL\uninstall.bat" completed |  |   |
| Deactivation complete.                                                                   |  |   |
|                                                                                          |  | - |
|                                                                                          |  | • |
| Deactivate                                                                               |  |   |
|                                                                                          |  |   |
|                                                                                          |  |   |
|                                                                                          |  |   |
|                                                                                          |  |   |

# Deactivating and Uninstalling in z/OS

#### **Deactivation Startup**

The start-up is the same as in Windows or Unix above.

#### **Deactivation: Choose Platform and Products**

Select the platform and products you wish to deactivate or uninstall, the example below is taken from Windows:

| ອ Adabas System Coordinator - Deactivation |  |
|--------------------------------------------|--|
| Products                                   |  |
|                                            |  |
|                                            |  |

#### Deactivation: Adabas System Coordinator

On this tab, choose if you wish to do shutdown or if you also wish to uninstall too. In addition, indicate if log files (etc) are to be removed and adjust the JCL for your site:

| COR<br>Action<br>Shutdown<br>O Shutdown<br>Uninstall<br>JCL<br>Review/adjust the JCL template used to automatically submit the activation:                                                                                                    | Adabas System Coordinator - Deactivation                                                                                                    |     |
|----------------------------------------------------------------------------------------------------|----------------------------------------------------------------------------------------------------|-----|
| Action File Clean Up<br>Shutdown U Log Files<br>Uninstal Trace Files<br>JCL<br>Review/adjust the JCL template used to automatically submit the activation:<br>NOTE: Do not edit the <command_placeholder> as this is used to run the installation scripts.<br/>//COR JOB CLASS=K, MSGCLASS=X<br/>//COR EXEC PGM=BPXBATCH, REGION=0M,<br/>// PARM='pgm <command_placeholder>'<br/>//STDOUT DD PATH='/tmp/cor.output',<br/>// PATHOPTS=(OCREAT, OTRUNC, OWRONLY),<br/>// PATHOPTS=(OCREAT, OTRUNC, OWRONLY),<br/>// STDERR DD PATH='/tmp/cor.output',<br/>// DATHONTS=(OCREAT_OTRUNC_OWDONLY)</command_placeholder></command_placeholder>                                                                                                    | roducts COR 8.2.1.3 ADR 1.1.1.3 FTP Parameters Deactivate                                                                                                    |     |
| <ul> <li>Shutdown         <ul> <li>Uninstall</li> <li>□ Trace Files</li> </ul> </li> <li>JCL         <ul> <li>Review/adjust the JCL template used to automatically submit the activation:             <li>NOTE: Do not edit the <command_placeholder> as this is used to run the installation scripts.</command_placeholder></li> </li></ul> </li> <li>//COR JOB CLASS=K, MSGCLASS=X         <ul> <li>//COR EXEC PGM=BPXBATCH, REGION=0M,</li> <li>// PARM='pgm <command_placeholder>'</command_placeholder></li> <li>//STDOUT DD PATH='/tmp/cor.output',</li> <li>// PATHOPTS=(OCREAT, OTRUNC, OWRONLY),</li> <li>// PATHMODE=(SIRWXU, SIRWXG, SIRWXO)</li> <li>//STDERR DD PATH='/tmp/cor.output',</li> <li>// DATHOPTS=(OCREAT_OTRUNC_OWNONLY)</li> </ul> </li> </ul>                                                                                                    | COR                                                                                                    | )   |
| Uninstall Uninstall ICL Review/adjust the JCL template used to automatically submit the activation: NOTE: Do not edit the <command_placeholder> as this is used to run the installation scripts. //COR JOB CLASS=K, MSGCLASS=X //COR EXEC PGM=BPXBATCH, REGION=0M, // PARM='pgm <command_placeholder>' //STDOUT DD PATH='/tmp/cor.output', // PATHOPTS=(OCREAT, OTRUNC, OWRONLY), // PATHMODE=(SIRWXU, SIRWXG, SIRWXO) //STDERR DD PATH='/tmp/cor.output', // DATHOPTS=(OCDEAT_OTDUNC_OWDONLY) // STDERR DD PATH='/tmp/cor.output', // PATHOPTS=(OCDEAT_OTDUNC_OWDONLY) // STDERR DD PATH='/tmp/cor.output', // DATHOPTS=(OCDEAT_OTDUNC_OWDONLY) // STDERR DD PATH='/tmp/cor.output', // PATHOPTS=(OCDEAT_OTDUNC_OWDONLY) // STDERR DD PATH='/tmp/cor.output', // PATHOPTS=(OCDEAT_OTDUNC_OWDONLY) // PATHOPTS=(OCDEAT_OTDUNC_OWDONLY) // STDERR DD SUBMER</command_placeholder></command_placeholder> | Action File Clean Up                                                                                                    |     |
| JCL<br>Review/adjust the JCL template used to automatically submit the activation:<br>NOTE: Do not edit the <command_placeholder> as this is used to run the installation scripts.<br/>//COR JOB CLASS=K, MSGCLASS=X<br/>//COR EXEC PGM=BPXBATCH, REGION=OM,<br/>// PARM='pgm <command_placeholder>'<br/>//STDOUT DD PATH='/tmp/cor.output',<br/>// PATHOPTS=(OCREAT, OTRUNC, OWRONLY),<br/>// PATHMODE=(SIRWXU, SIRWXG, SIRWXO)<br/>//STDERR DD PATH='/tmp/cor.output',<br/>// DATHOPTS=(OCREAT_OTPUNC_OWDONLY)</command_placeholder></command_placeholder>                                                                                                    | Shutdown                                                                                                    |     |
| Review/adjust the JCL template used to automatically submit the activation:<br>NOTE: Do not edit the <command_placeholder> as this is used to run the installation scripts.<br/>//COR JOB CLASS=K,MSGCLASS=X<br/>//COR EXEC PGM=BPXBATCH,REGION=0M,<br/>// PARM='pgm <command_placeholder>'<br/>//STDOUT DD PATH='/tmp/cor.output',<br/>// PATHOPTS=(OCREAT,OTRUNC,OWRONLY),<br/>// PATHMODE=(SIRWXU,SIRWXG,SIRWXO)<br/>//STDERR DD PATH='/tmp/cor.output',<br/>// DATHOPTS=(OCREAT_OTPUNC_OWDONLY)</command_placeholder></command_placeholder>                                                                                                    | Uninstall     Irace Files                                                                                                    |     |
| NOTE: Do not edit the <command_placeholder> as this is used to run the installation scripts.<br/>//COR JOB CLASS=K,MSGCLASS=X<br/>//COR EXEC PGM=BPXBATCH,REGION=OM,<br/>// PARM='pgm <command_placeholder>'<br/>//STDOUT DD PATH='/tmp/cor.output',<br/>// PATHOPTS=(OCREAT,OTRUNC,OWRONLY),<br/>// PATHMODE=(SIRWXU,SIRWXG,SIRWXO)<br/>//STDERR DD PATH='/tmp/cor.output',<br/>// DATHOPTS=(OCREAT_OTHUNC_OWDONLY)</command_placeholder></command_placeholder>                                                                                                    | JCL                                                                                                    |     |
| <pre>//COR EXEC PGM=BPXBATCH, REGION=0M,<br/>// PARM='pgm <command_placeholder>'<br/>//STDOUT DD PATH='/tmp/cor.output',<br/>// PATHOPTS=(OCREAT,OTRUNC,OWRONLY),<br/>// PATHMODE=(SIRWXU,SIRWXG,SIRWXO)<br/>//STDERR DD PATH='/tmp/cor.output',<br/>// PATHOPTS=(OCDEAT_OTDUNC_OWDONLY)</command_placeholder></pre>                                                                                                    | Review/adjust the JCL template used to automatically submit the activation:<br>NOTE: Do not edit the <command_placeholder> as this is used to run the installation scripts.</command_placeholder> |     |
| <pre>// PARM='pgm <command_placeholder>' //STDOUT DD PATH='/tmp/cor.output', // PATHOPTS=(OCREAT,OTRUNC,OWRONLY), // PATHMODE=(SIRWXU,SIRWXG,SIRWXO) //STDERR DD PATH='/tmp/cor.output', // PATHOPTS=(OCREAT_OTRUNC_OWDONLY)</command_placeholder></pre>                                                                                                    | //COR JOB CLASS=K,MSGCLASS=X                                                                                                    |     |
| <pre>// PARM='pgm <command_placeholder>' //STDOUT DD PATH='/tmp/cor.output', // PATHOPTS=(OCREAT,OTRUNC,OWRONLY), // PATHMODE=(SIRWXU,SIRWXG,SIRWXO) //STDERR DD PATH='/tmp/cor.output', // DATHOPTS=(OCDEAT_OTDUNC_OWDONLY)</command_placeholder></pre>                                                                                                    | //COR EXEC PGM=BPXBATCH, REGION=OM,                                                                                                    | -   |
| <pre>// PATHOPTS=(OCREAT,OTRUNC,OWRONLY), // PATHMODE=(SIRWXU,SIRWXG,SIRWXO) //STDERR DD PATH='/tmp/cor.output', // DATHOPTS=(OCREAT_OTRUNC_ONDONLY)</pre>                                                                                                    | // PARM='pgm <command_placeholder>'</command_placeholder>                                                                                                    | =   |
| <pre>// PATHMODE=(SIRWXU, SIRWXG, SIRWXO) //STDERR DD PATH='/tmp/cor.output', // DATHODTS=(OCDEAT_OTDUNC_OMDONLY)</pre>                                                                                                    | //STDOUT DD PATH='/tmp/cor.output',                                                                                                    |     |
| //STDERR DD PATH='/tmp/cor.output',                                                                                                    | // PATHOPTS=(OCREAT,OTRUNC,OWRONLY),                                                                                                    |     |
| // DATHODTS- (OCDEAT OTDUNC ONDONI V)                                                                                                    | <pre>// PATHMODE=(SIRWXU,SIRWXG,SIRWXO)</pre>                                                                                                    |     |
|                                                                                                    | //STDERR DD PATH='/tmp/cor.output',                                                                                                    | -   |
| Restore Default JCL                                                                                                    |                                                                                                    | · · |
|                                                                                                    | Restore Default JCL                                                                                                    |     |
|                                                                                                    |                                                                                                    |     |
|                                                                                                    |                                                                                                    |     |
|                                                                                                    |                                                                                                    |     |
|                                                                                                    |                                                                                                    |     |
|                                                                                                    |                                                                                                    |     |
|                                                                                                    |                                                                                                    |     |
|                                                                                                    |                                                                                                    |     |
|                                                                                                    |                                                                                                    |     |
|                                                                                                    |                                                                                                    |     |
|                                                                                                    |                                                                                                    |     |
|                                                                                                    |                                                                                                    |     |
|                                                                                                    |                                                                                                    |     |
|                                                                                                    |                                                                                                    |     |
|                                                                                                    |                                                                                                    |     |

#### **Deactivation: Data Archiving for Adabas**

On this tab choose if you wish to do shutdown or if you also wish to uninstall too. In addition, indicate if log files (etc) are to be removed, and adjust the JCL for your site:

| S Adabas System Coordinator - Deactivation                                                                                                    |      |
|----------------------------------------------------------------------------------------------------|------|
| Products COR 8.2.1.3 ADR 1.1.1.3 FTP Parameters Deactivate                                                                                                    |      |
| ADR<br>Action File Clean Up<br>Shutdown U Log Files<br>Uninstall V Trace Files<br>Vault Files<br>JCL<br>Review/adjust the JCL template used to automatically submit the activation:<br>NOTE: Do not edit the <command_placeholder> as this is used to run the installation scripts.<br/>//ADR JOB CLASS=K, MSGCLASS=X<br/>//ADR EXEC PGM=BPXBATCH, REGION=0M,</command_placeholder> | 11 > |
| <pre>// PARM='pgm <command_placeholder>' //STDOUT DD PATH='/tmp/adr.output', // PATHOPTS=(OCREAT,OTRUNC,OWRONLY), // PATHMODE=(SIRWXU,SIRWXG,SIRWXO) //STDERR DD PATH='/tmp/adr.output', // DATHOPTS=(OCDEAT_OTDUNC_ONDONLY) Restore Default JCL</command_placeholder></pre>                                                                                                    | -    |
|                                                                                                    |      |

#### Deactivation: z/OS FTP Details

The *FTP parameters* tab requires that you supply your FTP details:

| 🗐 Adabas System Coor    | rdinator - Deactivation               |  |
|-------------------------|---------------------------------------|--|
| Products COR 8.2.1.3    | ADR 1.1.1.3 FTP Parameters Deactivate |  |
| FTP Settings            |                                       |  |
| Hostname:               | da3f.hq.sag                           |  |
| Port:                   | 21                                    |  |
| User:                   | ukayh                                 |  |
| Password:               | •••••                                 |  |
| FTP Target Directory:   | /DA3F/u/saguk/ukrje/ukayh/adr-tmp     |  |
| JCL Temporary Dataset:  |                                       |  |
| Installation Directory: | /DA3F/u/saguk/ukrje/ukayh/sag         |  |
|                         | Test FTP Settings                     |  |
|                         |                                       |  |
|                         |                                       |  |
|                         |                                       |  |
|                         |                                       |  |
|                         |                                       |  |
|                         |                                       |  |
|                         |                                       |  |
|                         |                                       |  |
|                         |                                       |  |
|                         |                                       |  |
|                         |                                       |  |
|                         |                                       |  |
|                         |                                       |  |
|                         |                                       |  |
|                         |                                       |  |
|                         |                                       |  |
|                         |                                       |  |
|                         |                                       |  |

#### **Deactivation: Execution**

The *deactivation* tab shows the empty log screen where you can click to deactivate:

| S Adabas System Coordinator - Deactivation                 |  |
|------------------------------------------------------------|--|
| Products COR 8.2.1.3 ADR 1.1.1.3 FTP Parameters Deactivate |  |
| Progress Information                                       |  |
|                                                            |  |
|                                                            |  |
|                                                            |  |
|                                                            |  |
|                                                            |  |
|                                                            |  |
|                                                            |  |
|                                                            |  |
|                                                            |  |
|                                                            |  |
|                                                            |  |
|                                                            |  |
|                                                            |  |
|                                                            |  |
|                                                            |  |
|                                                            |  |
| Deactivate                                                 |  |
|                                                            |  |
|                                                            |  |
|                                                            |  |
|                                                            |  |
|                                                            |  |

The *deactivation* displays log information while running, the following shows a successful run:

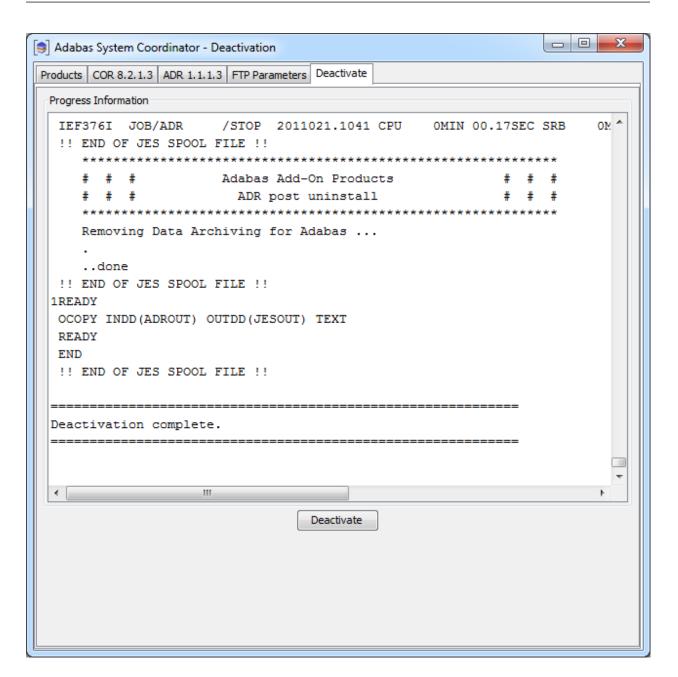

### Deactivating and Uninstalling from the Console in Unix

You can perform deactivation/uninstall from the console too using the script deactivation.sh.

Putty sunpcc10.hq.sag - Putty bash-2.03\$ . ./sagenv.new ۰ bash-2.03\$ cd cor/v821/INSTALL bash-2.03\$ ./deactivation.sh java version "1.6.0 23" Java(TM) SE Runtime Environment (build 1.6.0 23-b05) Java HotSpot(TM) Server VM (build 19.0-b09, mixed mode) \_\_\_\_\_ Adabas System Coordinator - Deactivation The following platform kits have been detected: 1. - Solaris 8 64-Bit Please select a platform to deactivate:1 Solaris 8 64-Bit selected. The following products are available to be deactivated. (Choose the products number to toggle selection, then select continue to proceed to deactivation): 1. COR 8.2.1.3 - Selected 2. ADR 1.1.1.3 - Selected 3. All selections made - Continue Selection:3 COR Settings Default values are shown in square brackets [ ] - press Return to accept the default if one is shown. Deactivate action (enter "S" for shutdown or "U" for uninstall):u Delete log files (enter "Y" for yes or "N" for no):y Delete trace files (enter "Y" for yes or "N" for no):y ADR Settings = Default values are shown in square brackets [ ] - press Return to accept the default if one is shown. Deactivate action (enter "S" for shutdown or "U" for uninstall):u Delete log files (enter "Y" for yes or "N" for no):y Delete trace files (enter "Y" for yes or "N" for no):y Delete vault files (enter "Y" for yes or "N" for no):y

```
Putty sunpcc10.hq.sag - Putty
Deactivating Products...
                                                             .
Running deactivation script
"/FS/fs3042/ukayh/k3/cor/v821/INSTALL/uninstall.sh".
 # # #
                 Adabas Add-On Products
                                                * * *
                                                # # #
      # # #
                 COR Deactivation
*****
     Deactivating Adabas System Coordinator ...
     Running corlc process found, terminating....
Stopping Adabas System Coordinator Launch Control ...
SIGTERM 29192
Done.
Stopping Adabas System Coordinator Daemons ...
SIGTERM 29244
Done.
     ..termination complete
     Deleting trace files.....done
     Deleting log files.....done
      ..done
Script "/FS/fs3042/ukayh/k3/cor/v821/INSTALL/uninstall.sh"
completed.
Running deactivation script
"/FS/fs3042/ukayh/k3/adr/v111/INSTALL/uninstall.sh".
 *******
     # #
               Adabas Add-On Products
                                           #
   #
  #
            ADR Deactivation
    # #
                                           1
********
  Deactivating Data Archiving for Adabas ...
  Deleting trace files.....done
  Deleting log files.....done
  Deleting vault files.....done
   ..done
Script "/FS/fs3042/ukayh/k3/adr/v111/INSTALL/uninstall.sh"
completed.
 ______
Deactivation complete.
  _______
bash-2.03$
```